# 佛川市自然资源局文件

佛自然资通〔2019〕315 号

# 佛山市自然资源局关于举办佛山市城乡规划 管理三维互动指标核算及其电子报批系统 设计单位(第二十五期)培训班的通知

各有关单位:

自 2010 年 7 月 1 日佛山市城市规划管理三维互动指标核算 及其电子报批系统试运行以来,该系统在各相关设计单位得到了 逐步推广使用。为进一步配合推广系统的实施,我局将对全市规 划、建筑设计单位相关人员进行《佛山市城市规划管理三维互动 指标核算及其电子报批系统》(第二十五期)免费培训。现就具 体事项通知如下:

 $-1 -$ 

## 一、 时间和地点

此次培训采取对各设计单位进行集中授课和考试的方式进 行。请各相关单位培训人员根据本通知要求按时前往授课点参加 培训(培训参加单位见附件一)。

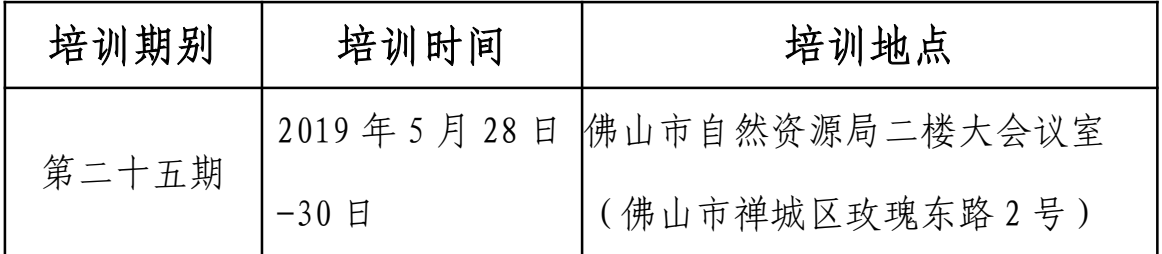

#### 二、课程安排

培训时间共计三天,第一、二天培训,第三天考试。具体课 程安排详见附件二、附件三。

### 三、注意事项

(一)各单位培训人员如需进行调整变动,请及时告知我局, 以便登记、确认;

(二)请参加培训的人员培训前一天从我局网站

(http://www.fsgtgh.gov.cn/)下载佛山市城市规划管理三维互动 指标核算及其电子报批系统软件进行自行安装,并下载、熟悉培训 资料;培训时自备符合基本配置要求的笔记本电脑、USB 闪存盘, 餐饮住宿均自理;培训期间如有相关意见和建议请及时向我局反馈 (详附件五)。

此次对设计单位的培训是实施《指标核算系统(2016 年过 渡期版)》的重要阶段和关键步骤,请相关单位高度重视,积极 配合协助做好各项工作。

附件:1. 培训名单

2. 教学计划表

- 3. 培训课程安排
- 4. 培训考试内容、考试标准
- 5. 培训联系人及联系方式

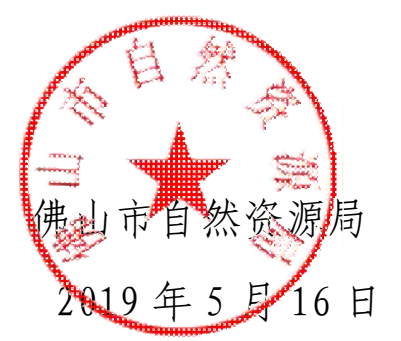

(联系人:佛山市自然资源局,8333 1946;佛山市测绘地理 信息研究院,6686 3302)

# 附件 1:

# 佛山市城市规划管理三维互动指标核算及其电子报批系统 第二十五期培训单位名单

# 第二十五期培训单位名单(共 19 个单位)

广东省华城建筑设计有限公司、广州宝贤华瀚建筑工程设计 有限公司、广州博厦建筑设计研究院有限公司、广州市喜城建筑 设计顾问有限公司、佛山南方建筑设计院有限公司、佛山市格致 建筑设计院有限公司、广东省建筑设计研究院、北京市建筑设计 研究院有限公司广州分公司、广东建筑艺术设计院有限公司、广 东南海电力设计院工程有限公司、广东弘业建筑设计有限公司、 广东省大成注建工程设计有限公司、广州市冼剑雄联合建筑设计 事务所(普通合伙)、广东水沐清华园林景观规划设计有限公司、 广东南海国际建筑设计有限公司、中国市政工程华北设计研究总 院有限公司广州分公司、新中远工程设计有限公司、佛山建筑设 计院有限公司、佛山建筑设计院有限公司。

附件 2:

# 佛山市城乡规划管理三维互动指标核算及其电子报批系统规划、

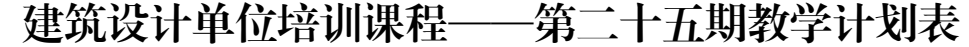

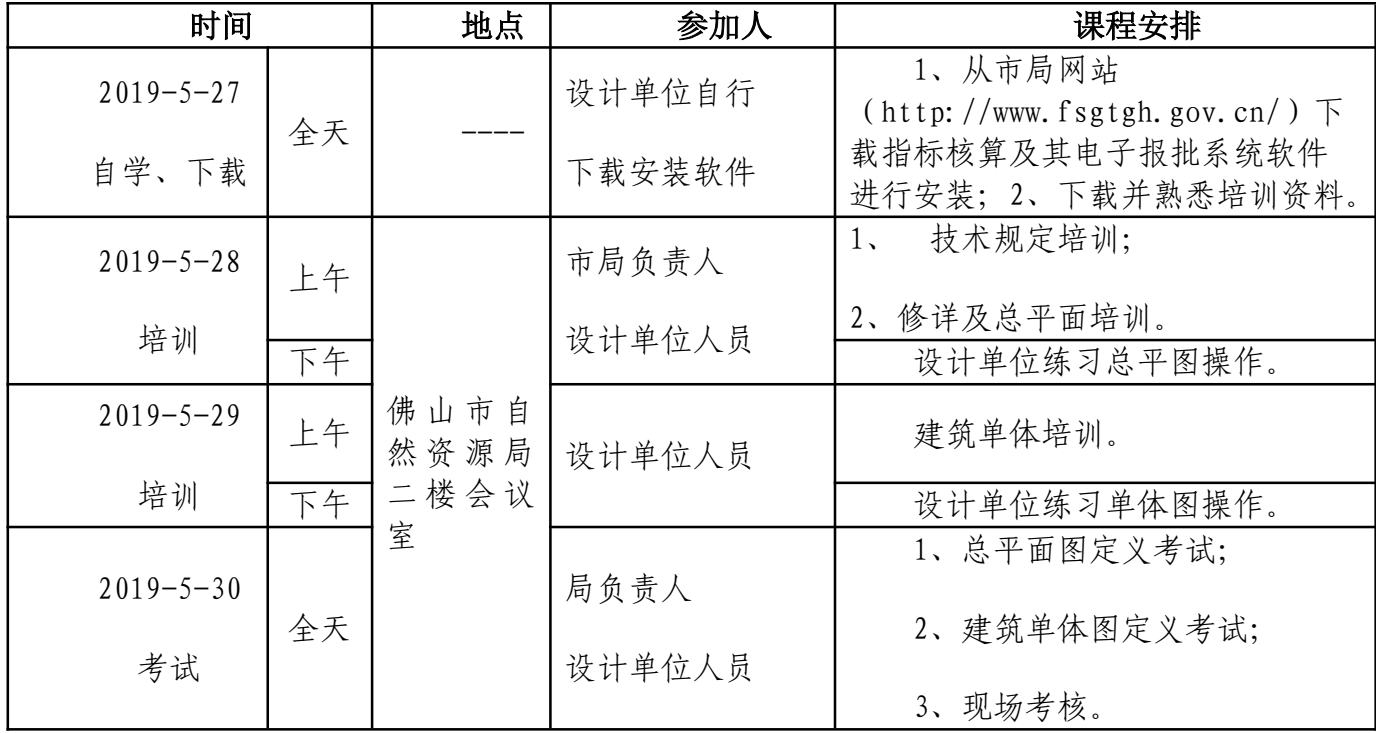

(备注:设计人员请自带笔记本及 U 盘及电源排插)

联系人: 佛山市自然资源局 83331946

佛山市测绘地理信息研究院客服技术支持联系方 式: 66863302

业务 Q 群: 231602340 业务邮箱:1026648914@qq.com

# 佛山市城市规划管理三维互动指标核算及其电子报批系 统规划、建筑设计单位培训课程安排

- 培 训 (2 天)
- 第一天

# ≤ 第一节课 9:00~11:30 修建性详细规划与建筑总平面图方案制作 听课要点

学习修建性详细规划与建筑总平面图方案制作的步骤:

- 1、DWG 图整理:ZZEP 整理轮廓、图层整理(参照技术规定)、导入创建源实体;
- 2、专业实体创建:图类转换、定义模块;
- 3、检测:失误检测、公共服务设施检测、建筑间距检测、车位复核;
- 4、指标统计:主要经济指标表、建筑统计表、车位统计表等;
- 5、图形输出。

#### ■ 第二节课 练习 14:00~17:30

#### 练习内容

针对上一节课内容,练习 ZZEP 工具功能,使用导入功能创建源实体,图类转换创建专业实体,使用定义模块 定义建筑构件,使用指标统计导出总平面图报告。

#### 第二天

第一节课<br>
建筑单体图方案制作 9:00~11:30

#### 听课要点

学习施工图方案制作的步骤:

 $-6 -$ 

- 1、建筑单体属性定义 2、户型定义、附属定义(重点) 3、楼顶间、阳台、车位、平台绿化 4、户型整理、附属整理(重点) 5、创建单体造型 6、失误检测 7、建筑单体插入、数据替换
	- 8、单体户型、户型明细、户型查询

#### ■ 第二节课 单体练习 14:00~16:10

#### 练习内容

针对上一节课内容,定义建筑单体图,练习户型定义、附属定义、户型整理、附属整理的操作;理解数据替换、 建筑单体插入总平面图前后的区别。

#### 第三节课 整体练习 16:20~17:30

#### 练习内容

温习整体流程,将总平面图、建筑单体图建筑定义完整。完成建筑单体插入,导出《主要经济经济表》、《建 筑单体户型》、《户型明细》、《建筑汇总》等报告。

#### ● 考 试(1天)

第三天

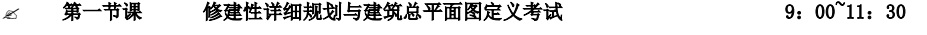

 $\text{M}$  第二节课 建筑单体图定义考试 200 10:00 14:00~16:00

#### $\mathscr{L}$  随机命题现场考核 2000 年 10:30 第2天均可考试,最晚截止到 16:30

重要提示: 自带笔记本电脑的操作系统为 XP 或 WIN7, 需安装 CAD (尽量选用 2004 ——2008 版)和 OFFICE; 电子报批软件需提前一天网上下载并安装完毕, 培训 资料可网上下载。课室排插有限,请自带笔记本电脑充足电。

# 附件 4:

# 佛山市城市规划管理三维互动指标核算及其电子报批系 统

# 规划、建筑设计单位培训考试内容及考核标准

学员完整定义套图: 1 张总平面图, 1 张单体图;导出所有指标报告; 完成指定考题操作。

#### 一、考试内容

- 1、 使用"ZZEP"工具获取轮廓;
- 2、 使用导入方法创建源实体;
- 3、 使用"转图设置"或"定义模块"创建专业实体:用地、建筑、 建筑构件、室外构件等;
- 4、 建筑单体定义:
	- (1) 对建筑单体进行户型定义(整理)、附属定义(整理);
	- (2) 创建建筑单体三维模型;
	- (3) 将建筑单体插入总平面图,进行数据替换;
	- (4) 以 WORD 方式导出主要经济指标表、单体户型、户型明细、 建筑汇总等报告。
- 1、 另附选择题与操作题,由学员当场作答。

#### 二、考核标准

1、 定义无缺失;

#### $-8 -$

- 2、 无重叠相压错误;
- 3、 建筑单体户型分解完整、正确;
- 4、 建筑造型成功插入总平面图;
- 5、 完整导出 WORD 报告;
- 6、 考核选择题与操作题。

## 三、发证标准

- 1、方案套图定义 50 分,分总平和单体规整
- 2、选择题 40 分,限时半小时 ,开卷考试
- 3、操作题 10 分
- 4、参加所有培训及考试后,发放资质证书。

附件 5:

# 佛山市测绘地理信息研究院培训人员及联系方式

# 一、 软件下载及更新地址:

佛山市自然资源局:

http://www.fsgtgh.gov.cn/ →在线办事→电子报批→常用下载

### 二、 软件试用期:7 天

### 三、 服务方式:

- (1)佛山市测绘地理信息研究院培训人员
- (2)培训负责人联系方式: 66863302

业务 Q 群: 231602340

业务邮箱:1026648914@qq.com

- (3)佛山市测绘地理信息研究院客服技术支持联系方式:66863302
- (4)服务监督及投诉电话: 83331946 。

佛山市自然资源局办公室 2019 年 5 月 17 日印发

 $-10 -$